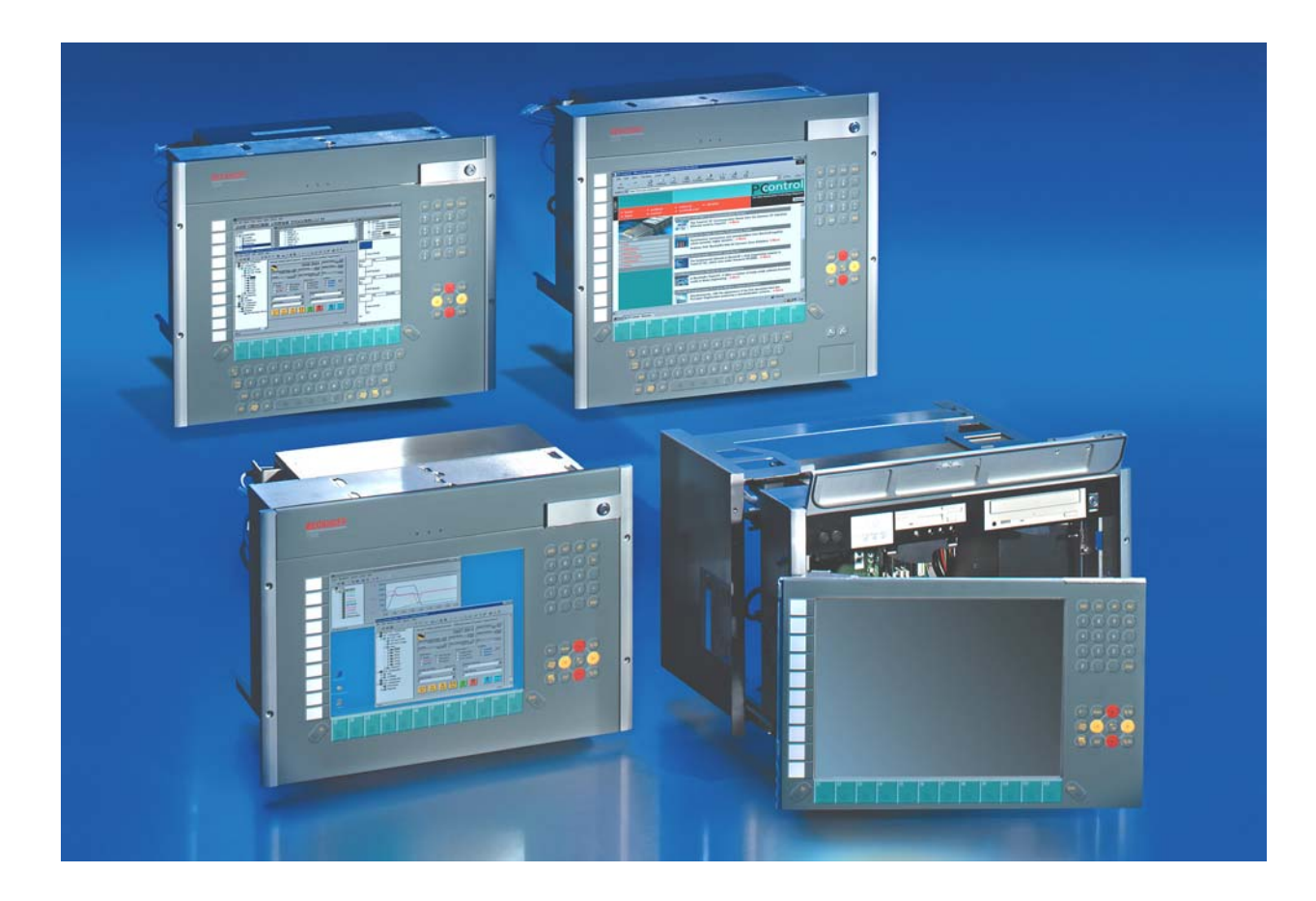

# **Installation and Operating instructions for Build-in Industrial PC C33xx**

**Version: 1.3 Date: 2007-02-09** 

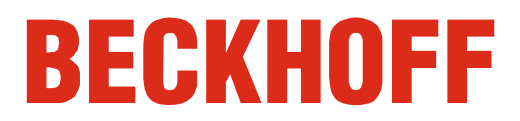

# **Table of contents**

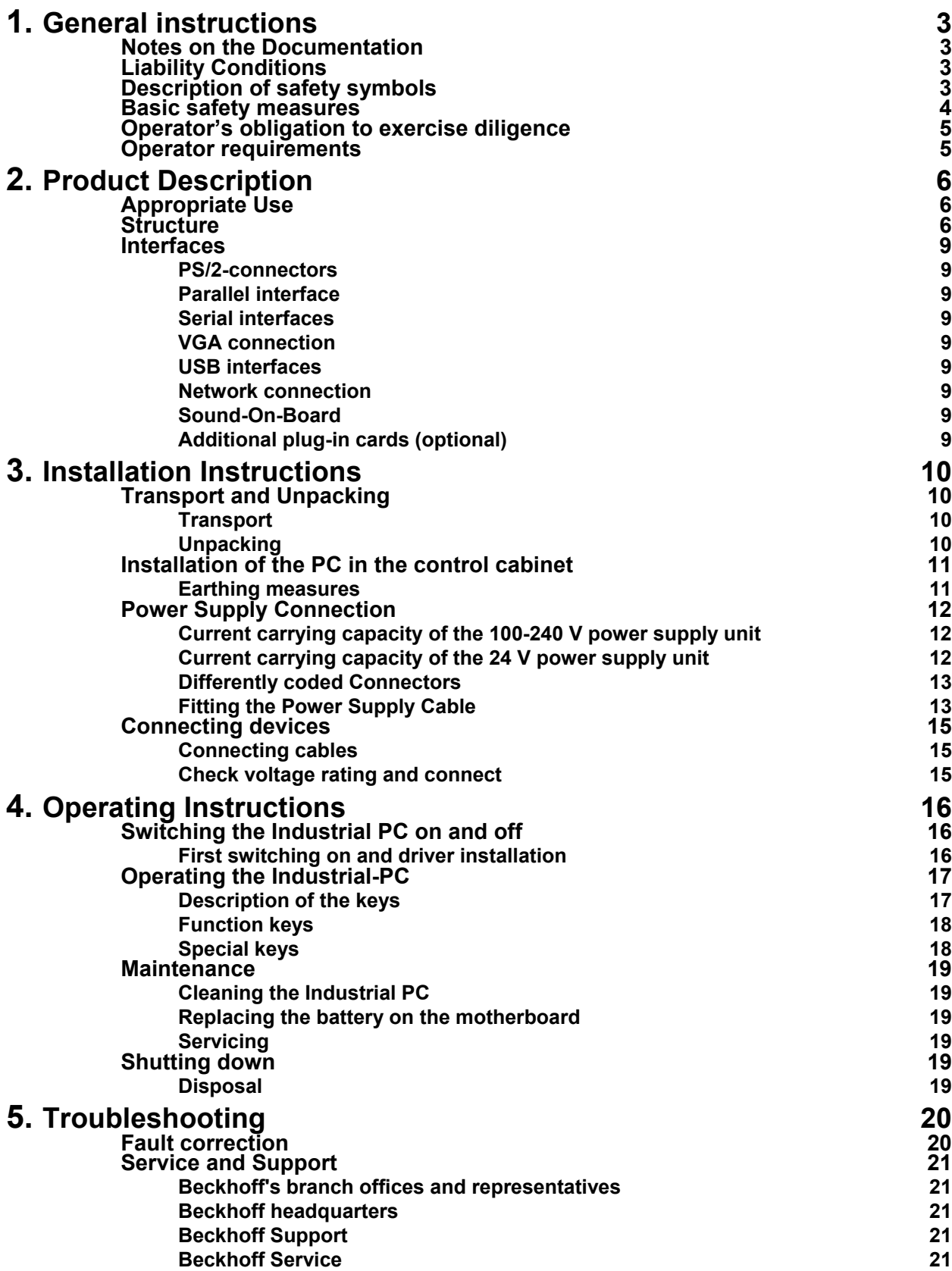

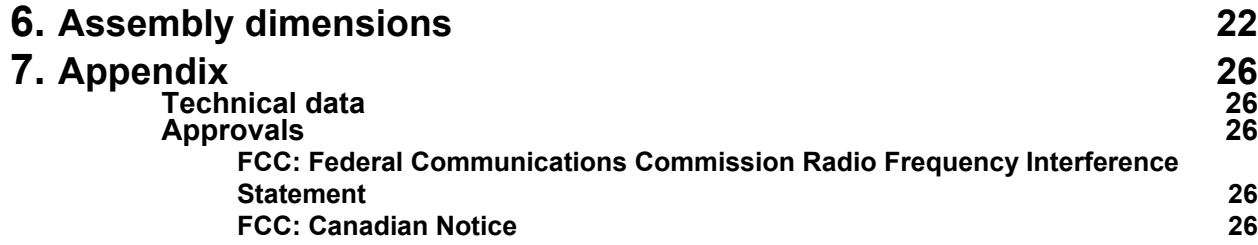

## <span id="page-4-1"></span><span id="page-4-0"></span>**General instructions**

### **Notes on the Documentation**

This description is only intended for the use of trained specialists in control and automation engineering who are familiar with the applicable national standards. It is essential that the following notes and explanations are followed when installing and commissioning these components.

### **Liability Conditions**

The responsible staff must ensure that the application or use of the products described satisfy all the requirements for safety, including all the relevant laws, regulations, guidelines and standards.

The documentation has been prepared with care. The products described are, however, constantly under development. For that reason the documentation is not in every case checked for consistency with performance data, standards or other characteristics. None of the statements of this manual represents a guarantee (Garantie) in the meaning of § 443 BGB of the German Civil Code or a statement about the contractually expected fitness for a particular purpose in the meaning of § 434 par. 1 sentence 1 BGB. In the event that it contains technical or editorial errors, we retain the right to make alterations at any time and without warning. No claims for the modification of products that have already been supplied may be made on the basis of the data, diagrams and descriptions in this documentation.

© This documentation is copyrighted. Any reproduction or third party use of this publication, whether in whole or in part, without the written permission of Beckhoff Automation GmbH, is forbidden.

### **Description of safety symbols**

The following safety symbols are used in this operating manual. They are intended to alert the reader to the associated safety instructions.

This symbol is intended to highlight risks for the life or health of personnel.

*Danger*

*Warning*

This symbol is intended to highlight risks for equipment, materials or the environment.

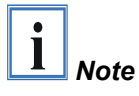

This symbol indicates information that contributes to better understanding.

### **Basic safety measures**

<span id="page-5-0"></span>*Only switch the PC off after closing the software* 

# *Warning*

**Before the Industrial PC is switched off, software that is running must be properly closed.** 

Otherwise it is possible that data on the hard disk is lost. Please read the section on *[Switching the Industrial PC on and off](#page-17-1)*.

**Switch off all parts of the equipment, then uncouple the fieldbus!**  Before opening the housing of the PC, and whenever the PC is being used for purposes other than plant control, such as during functional tests following repair, all parts of the equipment must first be switched off, after which the Industrial PC can be uncoupled from the plant.

Pulling out the fieldbus connection plug uncouples the PC (optional).

Items of equipment that have been switched off must be secured against being switched on again.

The Industrial PC's power supply unit must be supplied with 100-240  $V_{AC}$  or 24  $V_{DC}$  (optional).

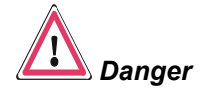

#### **Do not exchange any parts when under power!**

When components are being fitted or removed, the supply voltage must be switched off.

Fitting work on the Industrial PC can result in damage:

- If metal objects such as screws or tools fall onto operating circuit boards.
- If connecting cables internal to the PC are removed or inserted during operation.
- If plug-in cards are removed or inserted when the PC is switched on.

### **Operator's obligation to exercise diligence**

The operator must ensure that

<span id="page-6-0"></span>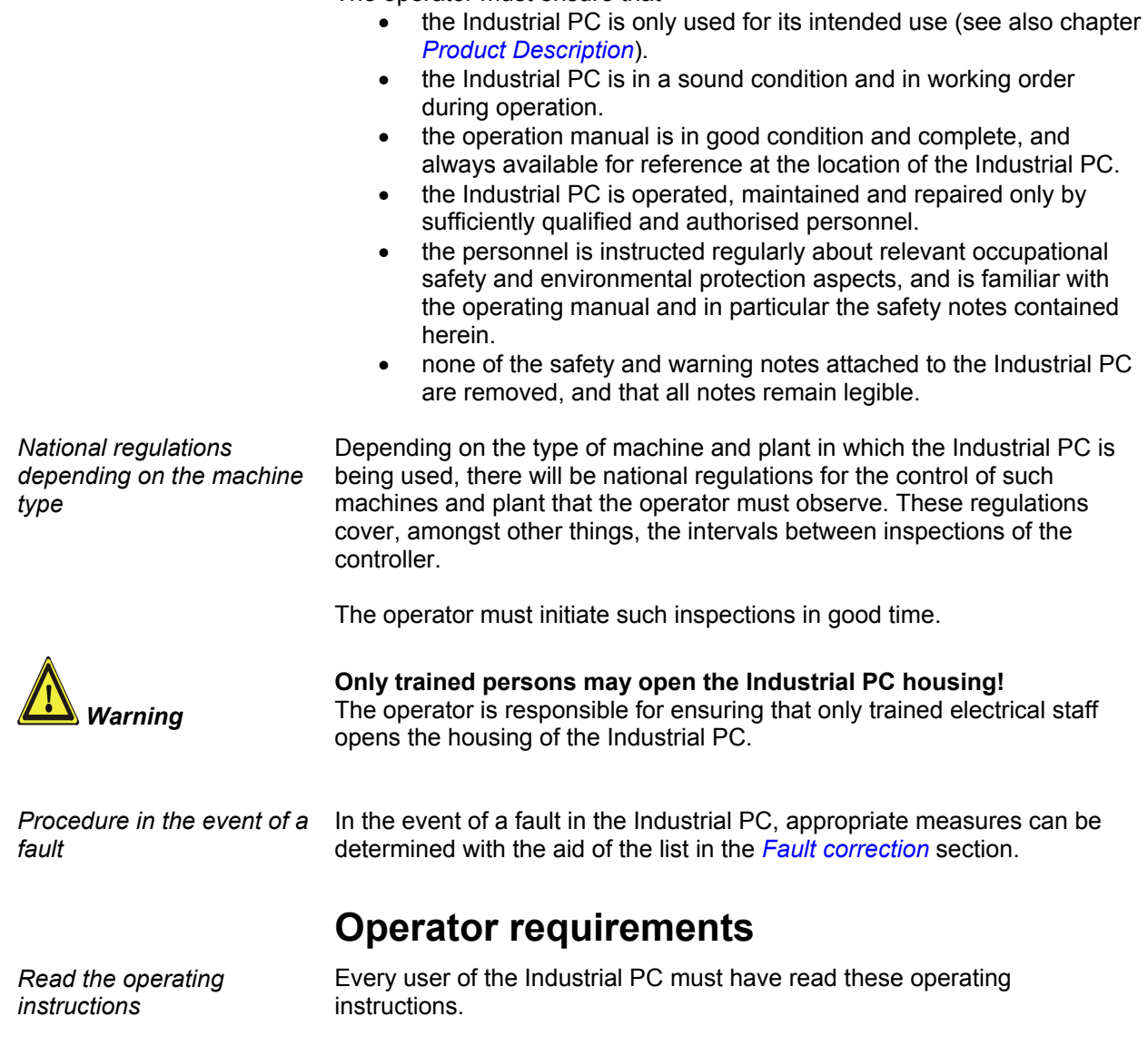

*Software knowledge* Every user must be familiar with any of the functions of the software installed on the PC that he can reach.

# <span id="page-7-1"></span><span id="page-7-0"></span>**Product Description**

### **Appropriate Use**

The C33xx Industrial PC is designed for mounting in control cabinets for machine and plant engineering applications. In addition to the PC with standard ATX-motherboard, a hard disk, floppy disk drive, machine-fair keyboard and a TFT display are integrated in a 19 inch rack.

### **Structure**

*Front view of the Industrial PC C33xx with front flap* 

*opened* 

*Lockable front flap* There is a lockable front flap above the display, behind which a floppy disk drive, a CD-ROM/ DVD drive (**optional**), status-LEDs, a reset button and a further lock for opening the front cover are located.

> Lock for opening the front flap (**see arrow**).

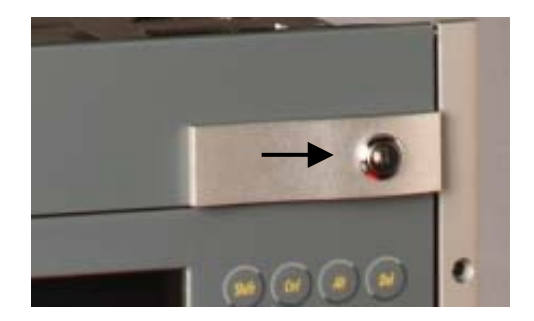

When the front flap has been unlocked, it can be folded upwards.

*Opening the housing* The housing is opened from the front. Under the front flap there is a lock to open the front door **(see arrow)**. The key differs from that the front flap, so that between users and service personnel can be differentiated administratively.

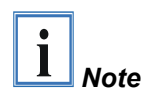

The second lock is only to be opened by service technicians for the purposes of fitting, extending or repairing the controller! The key must only be available to the service personnel.

#### *Internal view of the PC*

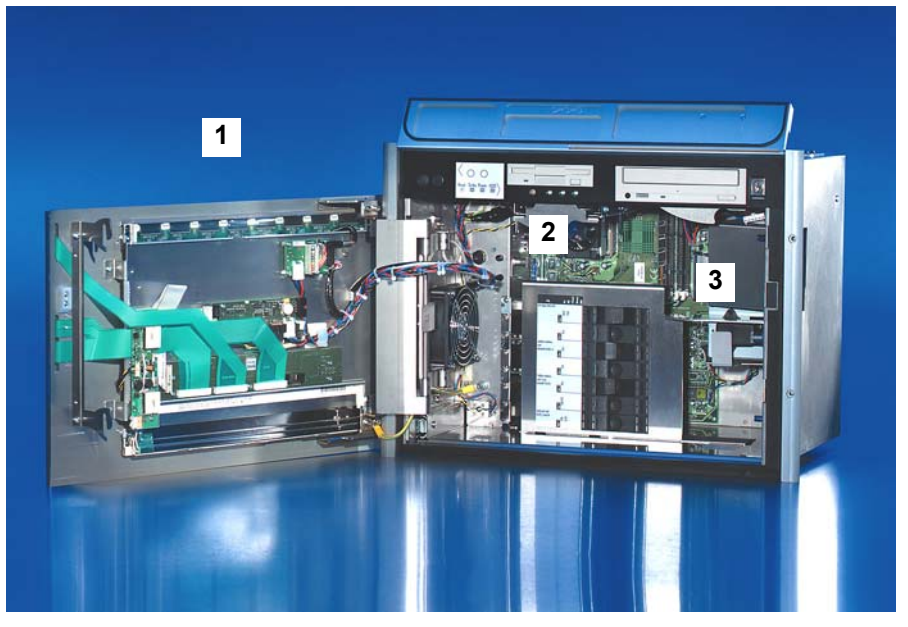

Behind the front door (**1**) is a 7 slot computer core with standard ATX motherboard **(2)** and power supply unit (**3**).

*Removing the drives* 

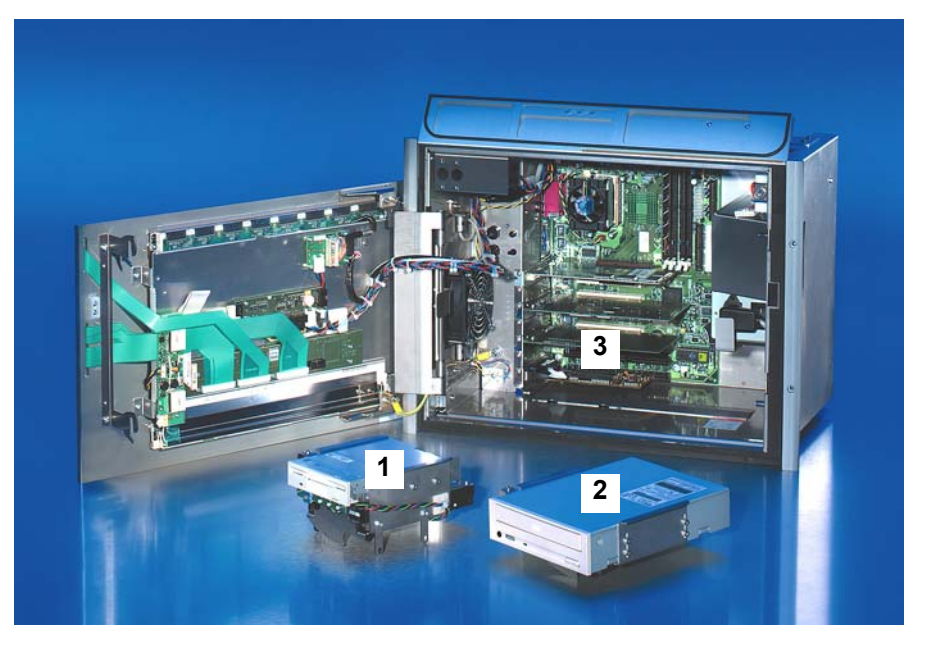

The drives **(1, 2)** can be removed without using any tool. After removing the card holder the plug-in cards **(3)** can be remoted.

*Connections of the Industrial PC* 

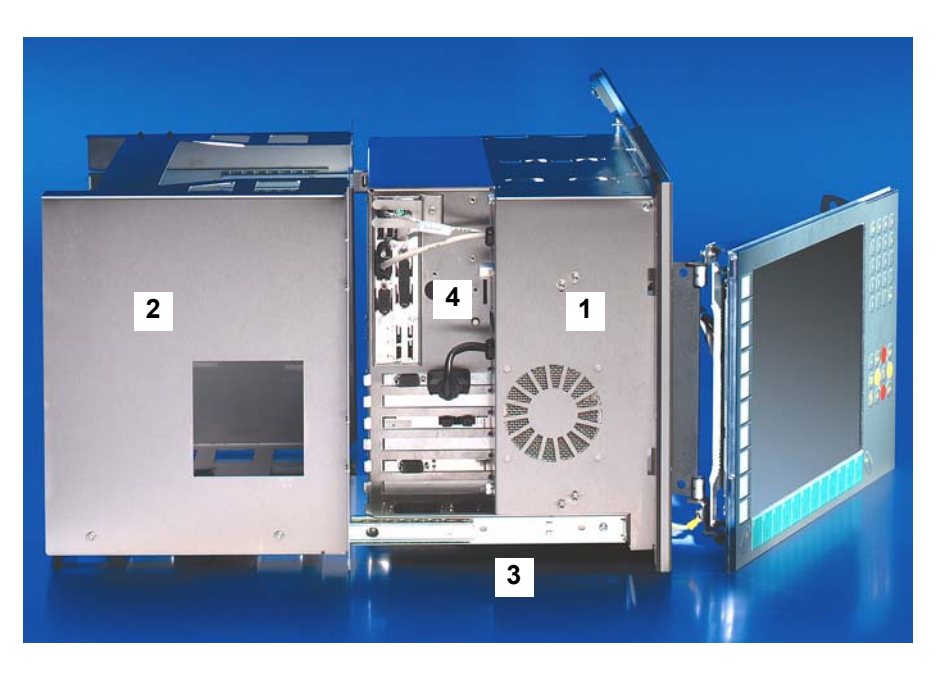

The illustration shows the assembly of the PC **(1)** with excerpt frameworks **(2)** and telescope rails **(3)**. The interface connections are at the side of the housing **(4)**.

*Connections behind the front flap* 

The connections for the mouse **(1)** and the keyboard **(2)** are located behind the front flap.

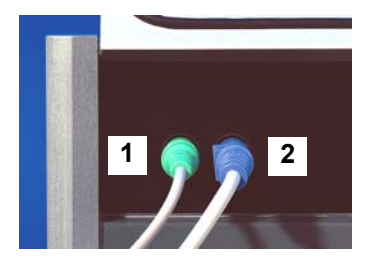

### **Interfaces**

<span id="page-10-0"></span>*Interfaces for the C33xx* 

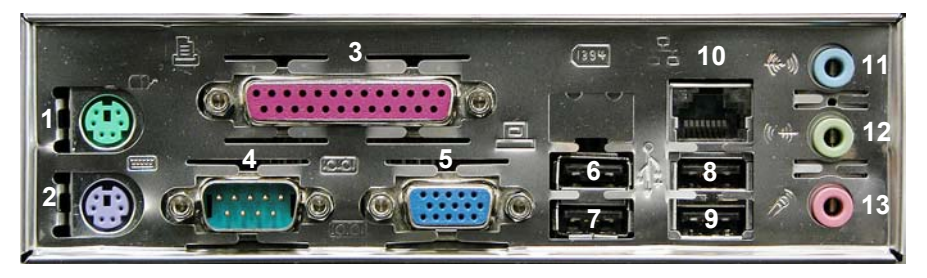

*Illustration turned around 90 degrees* 

### **PS/2-connectors**

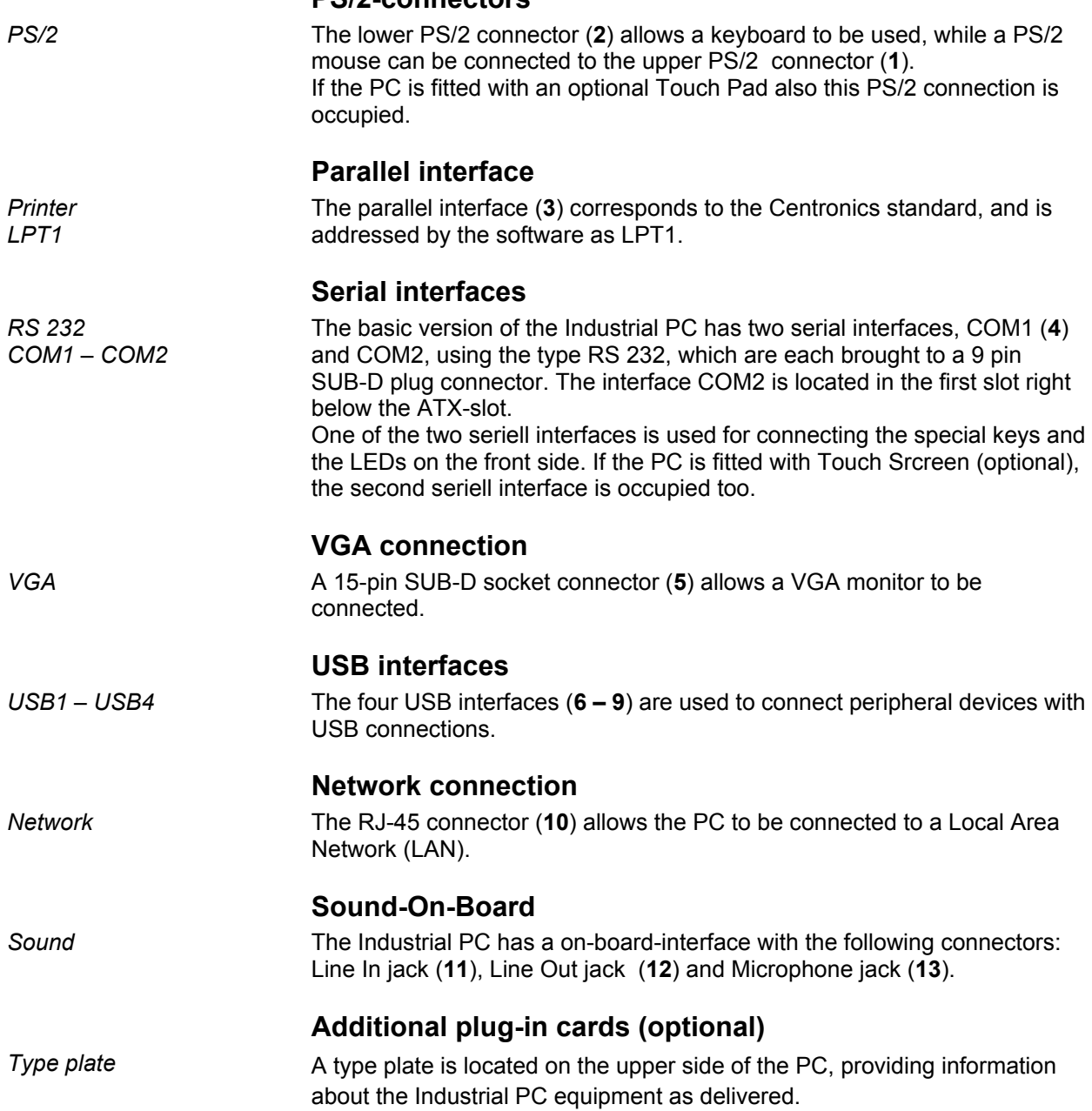

## <span id="page-11-0"></span>**Installation Instructions**

Please also refer to chapter *General* [instructions.](#page-4-1)

### **Transport and Unpacking**

The specified storage conditions must be observed (see chapter *[Technical](#page-27-1)  [data](#page-27-1)*).

#### **Transport**

Despite the robust design of the unit, the components are sensitive to strong vibrations and impacts. During transport, your Industrial PC should therefore be protected from excessive mechanical stress. Therefore, please use the original packaging.

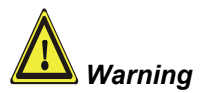

*Warning* Danger of damage to the unit!

If the device is transported in cold weather or is exposed to extreme variations in temperature, make sure that moisture (condensation) does not form on or inside the device.

Prior to operation, the unit must be allowed to slowly adjust to room temperature. Should condensation occur, a delay time of approximately 12 hours must be allowed before the unit is switched on.

### **Unpacking**

Proceed as follows to unpack the unit:

- 1. Remove packaging.
- 2. Do not discard the original packaging. Keep it for future relocation.
- 3. Check the delivery for completeness by comparing it with your order.
- 4. Please keep the associated paperwork. It contains important information for handling the unit.
- 5. Check the contents for visible shipping damage.
- 6. If you notice any shipping damage or inconsistencies between the contents and your order, you should notify Beckhoff Service.

### **Installation of the PC in the control cabinet**

The C33xx Industrial PC is designed for mounting in control cabinets for machine and plant engineering applications.

The ambient conditions specified for operation must be observed (see chapter *[Technical data](#page-27-1)*).

<span id="page-12-0"></span>*Preparation of the control cabinet*  Four holes for the fixing bolts have to be provided in the control cabinet according to the dimensions of the PC (see chapter *[Assembly dimensions\)](#page-23-1)*.

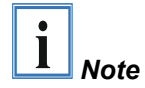

**When the unit is installed in an enclosure, adequate space for ventilation and for opening the PC must be provided.** 

Please note the following points during installation of the PC:

- Position the PC in such a way that reflections on the screen are avoided as far as possible.
- Use the position of the screen as a guide for the correct installation height; it should be optimally visible for the user at all times.
- The PC should not be exposed to direct sunlight.
- When the unit is in its mounting position, the ventilation openings must not be obstructed.

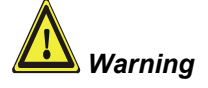

**Extreme environmental conditions should be avoided as far as possible. Protect the PC from dust, moisture and heat.** 

**The ventilation slots of the PC must not be covered.** 

#### **Earthing measures**

*Earthing measures* Earthing connections dissipate interference from external power supply cables, signal cables or cables to peripheral equipment.

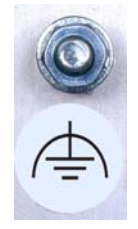

Establish a low-impedance connection from the earthing point on the PC housing (see photograph on the left) to the central earthing point on the control cabinet wall, in which the computer is being installed.

### **Power Supply Connection**

The 5-pin CAGE CLAMP plug connector and mounting flange illustrated is located on the PC housing in order to connect the power supply.

<span id="page-13-0"></span>*Socket at the PC housing* 

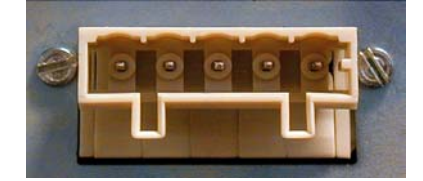

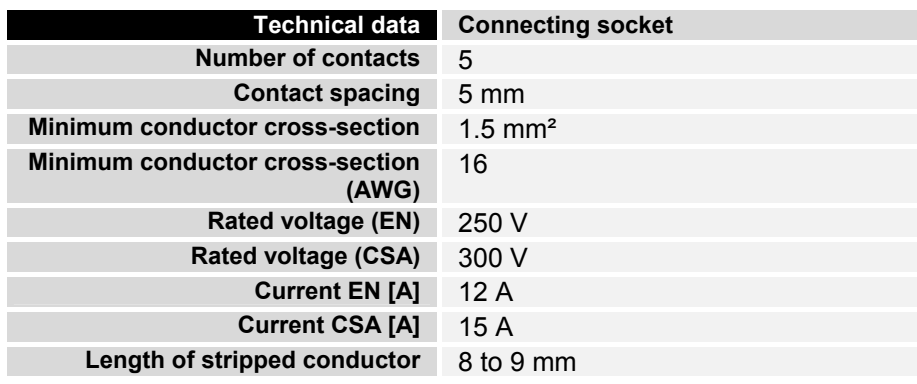

*Supplied mains power unit* The Industrial PC is either fitted with a 100-240 V, 50-60 Hz power supply unit (standard) or with a 24  $V_{DC}$  power supply unit (with the option of an uninterruptible power supply, UPS).

#### **Current carrying capacity of the 100-240 V power supply unit**

*Current carrying capacity of the 100-240 V power supply unit*

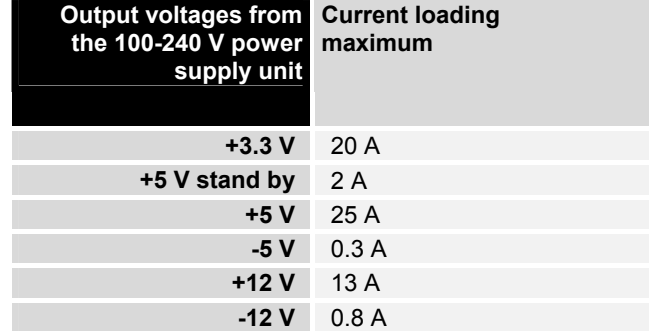

### **Current carrying capacity of the 24 V power supply unit**

*Current carrying capacity of the 24 V power supply unit*

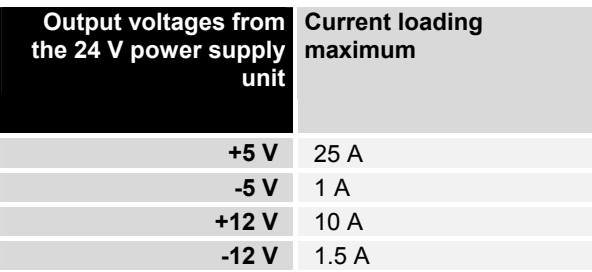

<span id="page-14-0"></span>

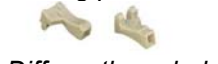

*Differently coded plug connectors* 

### **Differently coded Connectors**

*Coding pieces* The connectors are coded differently at the factory, using snap-on coding pieces, according to the power supply unit that has been fitted.

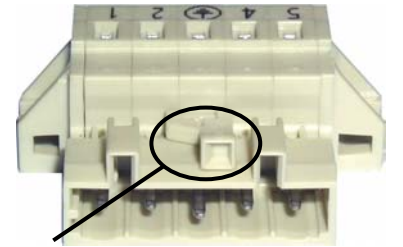

*Coding for the 100-240 V<sub>AC</sub>*, *50-60 Hz power supply unit* 

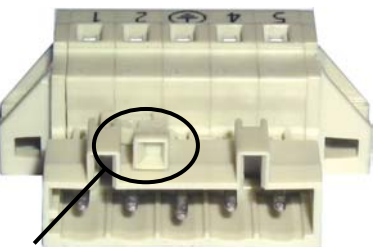

*Coding for the 24 V<sub>DC</sub> power supply unit* 

### <span id="page-14-1"></span>**Fitting the Power Supply Cable**

A 5-pin female plug connector with CAGE CLAMP connection and insertion catches is supplied along with a snap-on strain relief housing in order to assemble the PC power supply cable.

*Materials for assembly of the connector* 

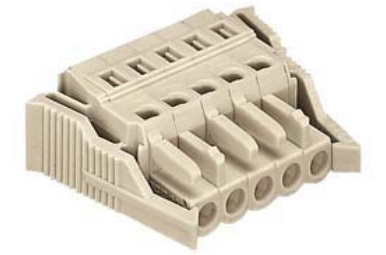

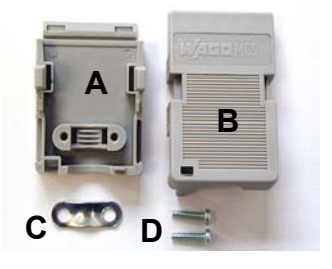

*Female plug connector Strain relief housing* 

*Female plug connector is correspondingly coded* 

This female plug connector is also coded at the factory, according to the type of power supply fitted, so that the plug, when assembled, will fit the Industrial PC's connecting socket.

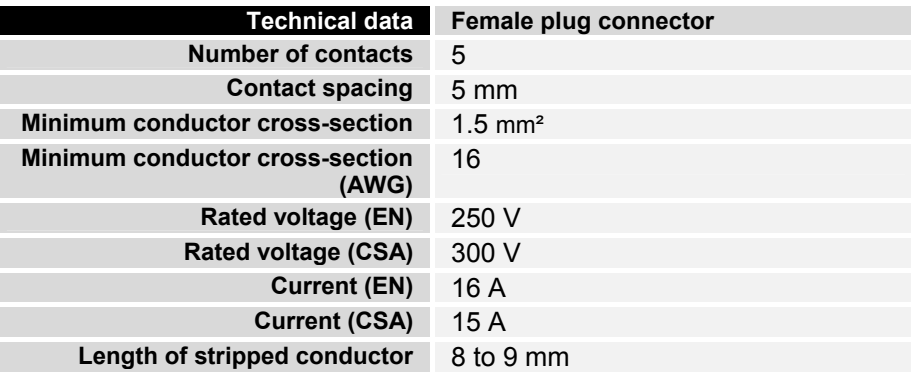

#### **Pin assignment and cable requirements**

*Pin assignment* There is an adhesive label with the pin assignments on the top of the female plug connector. **The minimum permitted conductive crosssection is 1.5 mm², fused for 10 A (AWG 16).**

 $\overline{a}$ 

#### Industrial PCs with 100-240 V<sub>AC</sub>, 50-60 Hz power supply unit

Pin assignment for the 100-240 V, 50-60 Hz power supply unit

5 4 3 2 1

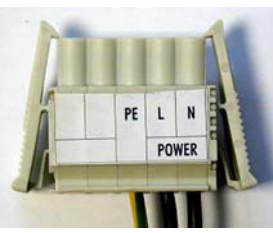

5 4 3 2 1

Ê **B** 

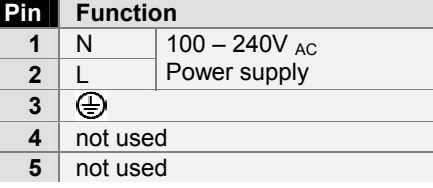

24V DC Power supply

#### **Industrial PCs with 24 V<sub>DC</sub> power supply unit**

Pin assignment for the 24  $V_{DC}$  power supply unit

*Fitting the connector to the cable* 

The plug is fitted to the cable as follows:

1. Strip insulation from the cable ends. Follow the technical data for the female plug connector in the above table!

**Pin** Function **1**  $+$ **2** -

> **4** not used **5** not used

 $\bigoplus$ 

**3** 

- 2. Push the conductors into their mountings, simply by pushing them in as indicated on the pin assignment label.
- 3. Push the lower part (part **A**) of the strain relief housing (see photograph on page [13\)](#page-14-1) onto the top of the female plug connector until it snaps into place.
- 4. Relieve the strain on the supply cable by fixing it in place with the cable clamp (part **C**) and fixing screws (part **D**) (see photograph below).

Fix the upper part (part **B**) of the strain relief housing by snapping it onto the lower part.

*Applying the strain relief* 

### **Connecting devices**

<span id="page-16-0"></span>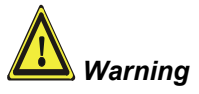

*Warning* The power supply plug must be withdrawn!

Please read the documentation for the external devices prior to connecting them.

During thunderstorms, plug connector must neither be inserted nor removed.

When disconnecting a plug connector, always handle it at the plug. Do not pull the cable!

### **Connecting cables**

The connections are located at the side of the Industrial PC and at the rear (power supply connection), and are documented in the section where the product is described.

When connecting the cables to the Industrial PC, proceed according to the following sequence:

- Switch off all the devices that are to be connected.
- Disconnect all the devices that are to be connected from the power supply.
- Connect all the cables between the Industrial PC and to the devices that are to be connected.
- Connect all data transfer cables (if present) to the appropriate plug-in receptacles of the data/telecommunication networks.
- Reconnect all devices to the power supply.

### **Check voltage rating and connect**

#### With compact 100-240 V<sub>AC</sub> 50/60 Hz power supply:

- 1. Check that the mains voltage is correct.
- 2. Insert the power supply cable that you have assembled (see the section on *[Fitting the Power Supply Cable](#page-14-1)*) into the Industrial PC's power supply socket. Then connect it to a power socket with a grounded earth connection.

#### When fitted with the (optional) 24 V<sub>DC</sub> power supply unit:

- 1. Check that the external power supply is providing the correct voltage.
- 2. Insert the power supply cable that you have assembled (see the section on *[Fitting the Power Supply Cable](#page-14-1)*) into the Industrial PC's power supply socket. Then connect it to your external 24 V power supply.

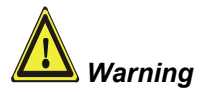

#### **If a 24 V UPS is installed, the correct type of rechargeable battery must be used.**

# <span id="page-17-0"></span>**Operating Instructions**

Please also refer to chapter *General* [instructions.](#page-4-1)

<span id="page-17-1"></span>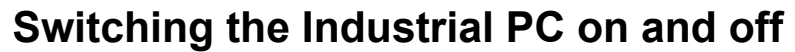

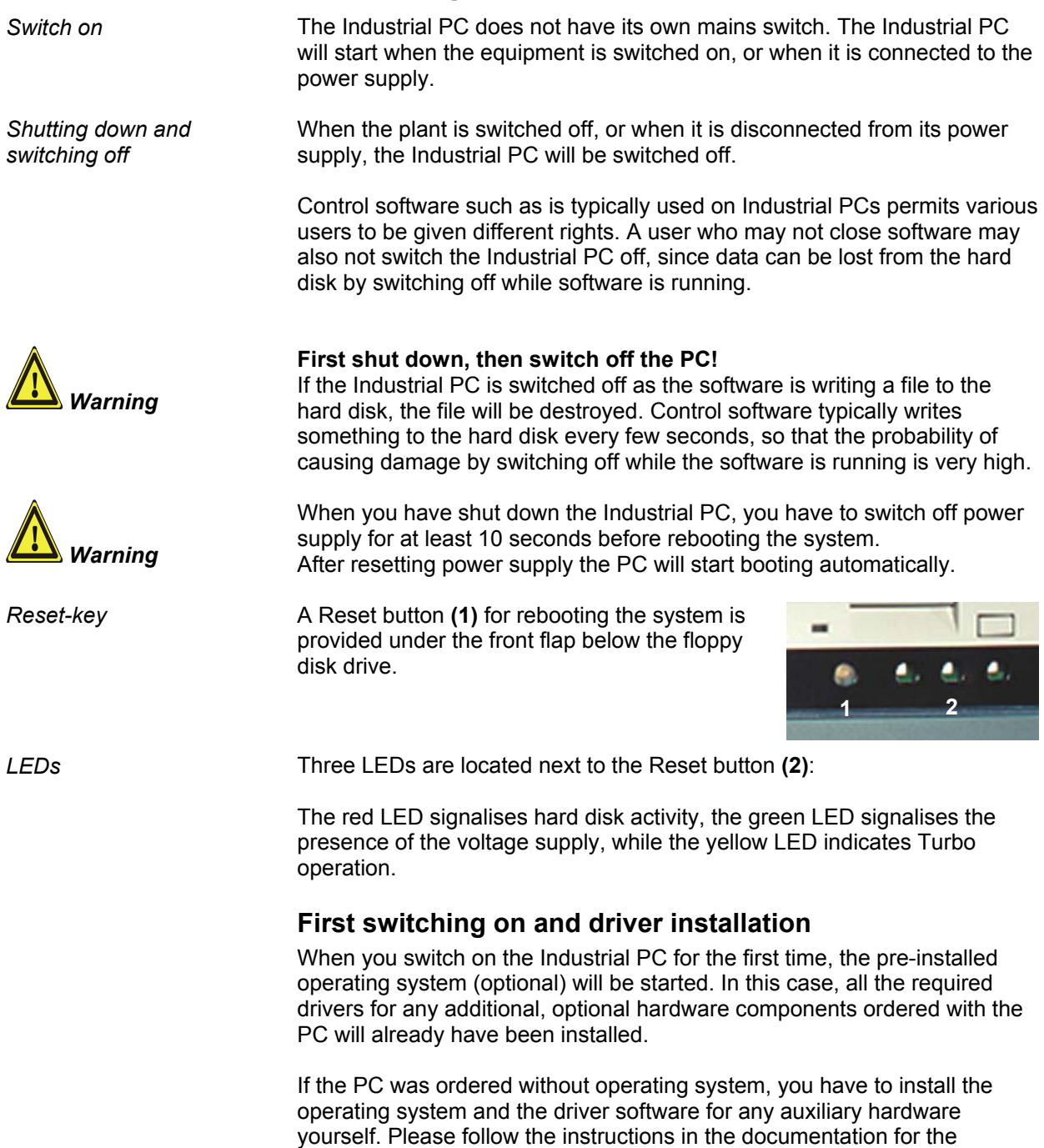

operating system and the additional devices.

### **Operating the Industrial-PC**

<span id="page-18-0"></span>*Type-dependent number of* Depending on the precise type, the Industrial PC can have fewer keys than *keys*  those described here.

### **Description of the keys**

*Operation* The cursor is the blinking character that marks the point at which the next character entered will be displayed. The cursor is also known as the insertion point. The cursor keys each move the cursor one place in the associated direction. The Home key moves the cursor to the beginning of the line, while the End key moves it to the end of the line. *Pg Up Pg Dn* The *Pg Up* key scrolls one page back, the *Pg Dn* key scrolls one page forward. The Tab key takes the cursor to the next input field, while Shift and Tab moves to the previous input field. *<sup>L</sup> R*  The mouse cursor can be moved over the screen with the aid of the touch screen or of the touch pad (optional). The keys correspond to the left and right hand keys of a Microsoft mouse. *Del* The *Del* key deletes the character to the right of the cursor. *Ins* The *Ins* key causes characters to the right of the cursor to be overwritten. The overwrite mode is cancelled by pressing the key again. *Print Print-Screen* prints a hard copy of a text screen on the printer. *Pause* The Pause key stops the computer until another key is pressed (only under MS-DOS). Your input is confirmed with the Enter key. Backspace deletes the character to the left of the cursor. If the Shift key is pressed at the same time as another key, then instead of the numbers you obtain the character printed above the number, and you obtain upper case letters instead of lower case letters. *Caps Lock* Pressing the *Caps Lock* key once activates and locks the *Shift* key. Pressing the *Shift* key cancels this function. *Ctrl Alt* Rather like the effect of the *Shift* key, *Ctrl* and *Alt* also change the meaning of another key that is pressed at the same time. Pressing this key opens the property sheet of the active (or marked) object. (Windows 95, 98, ME, NT, 2000, XP). Pressing this key opens the property sheet of the active (or marked) object.

<span id="page-19-0"></span>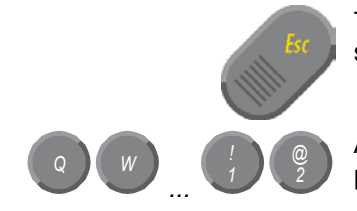

The *Esc* key has the effect of closing dialog windows and of interrupting some of the computer's working operations.

*@* All other keys bring the character printed on them onto the display at the position of the cursor.

#### **Function keys**

The meaning of the function keys, *F1* to *F10*, is determined by the software and is displayed at the bottom edge of the display.

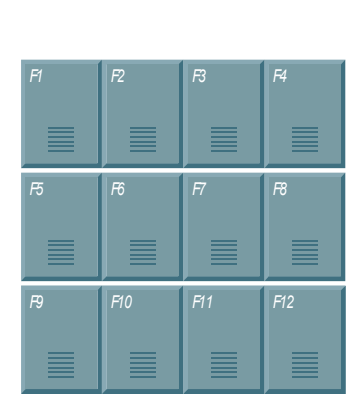

Einschub Streifen

#### **Special keys**

The function of the special keys left beside the display is also determined by the software. The function is displayed at the top edge of the display or by the marked module strips.

The special keys each have an orange LED controlled by the software.

### **Maintenance**

Please also refer to chapter *General* [instructions.](#page-4-1)

### **Cleaning the Industrial PC**

Switch off the Industrial PC and all connected devices, and disconnect the Industrial PC from the power supply.

The Industrial PC can be cleaned with a soft, damp cloth. Do not use any aggressive cleaning materials, thinners, scouring material or hard objects that could cause scratches.

### **Replacing the battery on the motherboard**

A used battery on the motherboard has to be replaced according to the rules of the board manufactorer.

Danger of Explosion if battery is incorrectly replaced. Replace only with same or equivalent type recommended by the manufacturer. Dispose of used batteries according to the manufacturer's instructions.

### **Servicing**

The Industrial PC requires no maintenance.

### **Shutting down**

### **Disposal**

*Dismantling the Industrial PC* 

*Danger*

The device must be fully dismantled in order to dispose of it. The housing can be sent for metal recycling.

*Observe national electronics scrap regulations* 

Electronic parts such as disk drives and circuit boards must be disposed of in accordance with national electronics scrap regulations.

<span id="page-20-0"></span>*Danger*

# <span id="page-21-0"></span>**Troubleshooting**

Please also refer to chapter *General* [instructions.](#page-4-1)

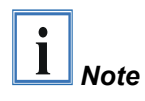

**Pixel errors in the TFT display are production-caused and represent no complaint-reason!** 

### <span id="page-21-1"></span>**Fault correction**

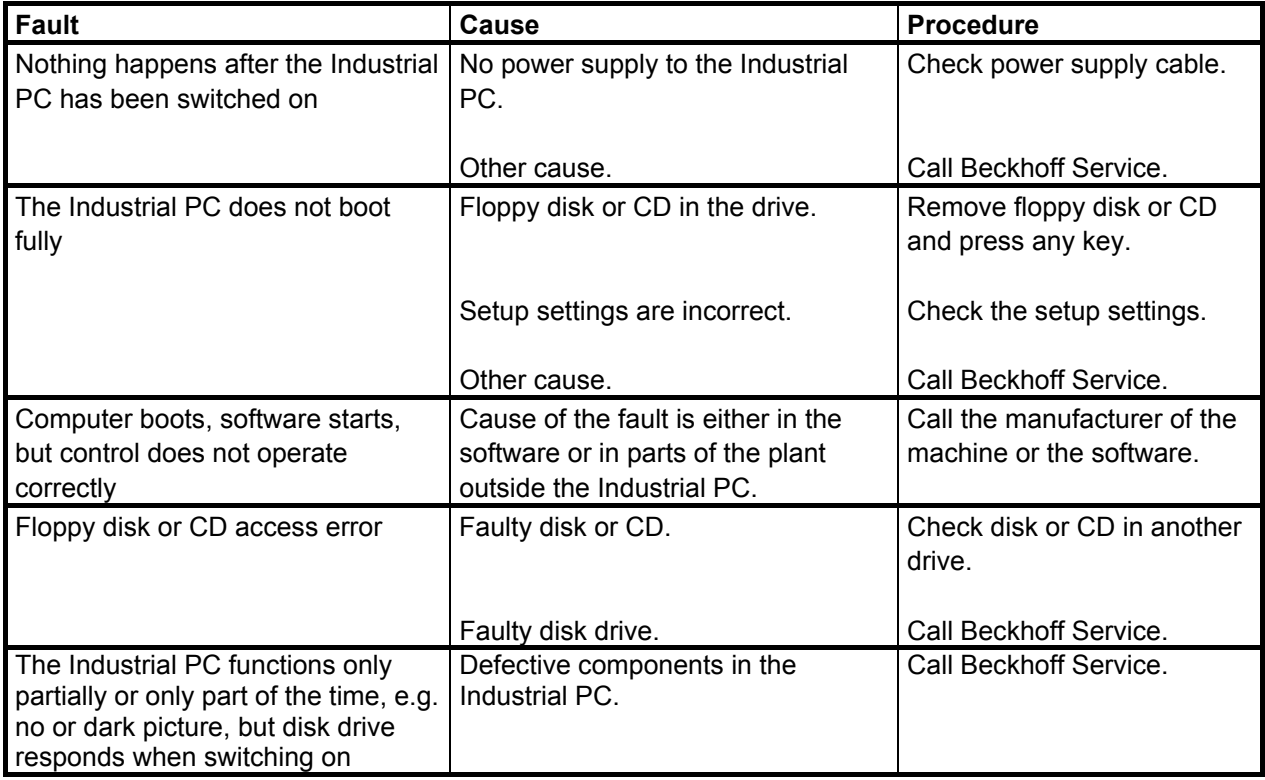

### <span id="page-22-0"></span>**Service and Support**

Beckhoff and their partners around the world offer comprehensive service and support, making available fast and competent assistance with all questions related to Beckhoff products and system solutions.

#### **Beckhoff's branch offices and representatives**

Please contact your Beckhoff branch office or representative for local [support and service](http://www.beckhoff.de/english/support/default.htm) on Beckhoff products!

The addresses of Beckhoff's branch offices and representatives round the world can be found on her internet pages: [http://www.beckhoff.com](http://www.beckhoff.com/)

You will also find further [documentation](http://www.beckhoff.com/english/download/default.htm) for Beckhoff components there.

#### **Beckhoff headquarters**

Beckhoff Automation GmbH Eiserstraße 5 D-33415 Verl Germany

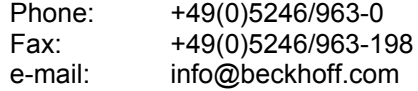

#### **Beckhoff Support**

Support offers you comprehensive technical assistance, helping you no only with the application of individual Beckhoff products, but also with other, wide-ranging services:

- world-wide support
- design, programming and commissioning of complex automation systems
- and extensive training program for Beckhoff system components

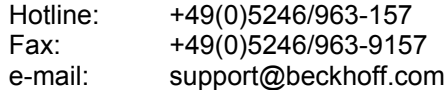

#### **Beckhoff Service**

The Beckhoff Service Center supports you in all matters of after-sales service:

- on-site service
- repair service
- spare parts service
- hotline service

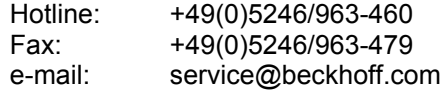

*Quote the project number* If servicing is required, please quote the **project number** of your Industrial PC.

# <span id="page-23-0"></span>**Assembly dimensions**

The following pages show diagrams of the Industrial PCs, with dimensions in mm.

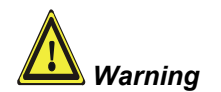

The assembly of the unit must take place with the orientation diagrammed here.

*Industrial-PC C3320*

<span id="page-23-1"></span>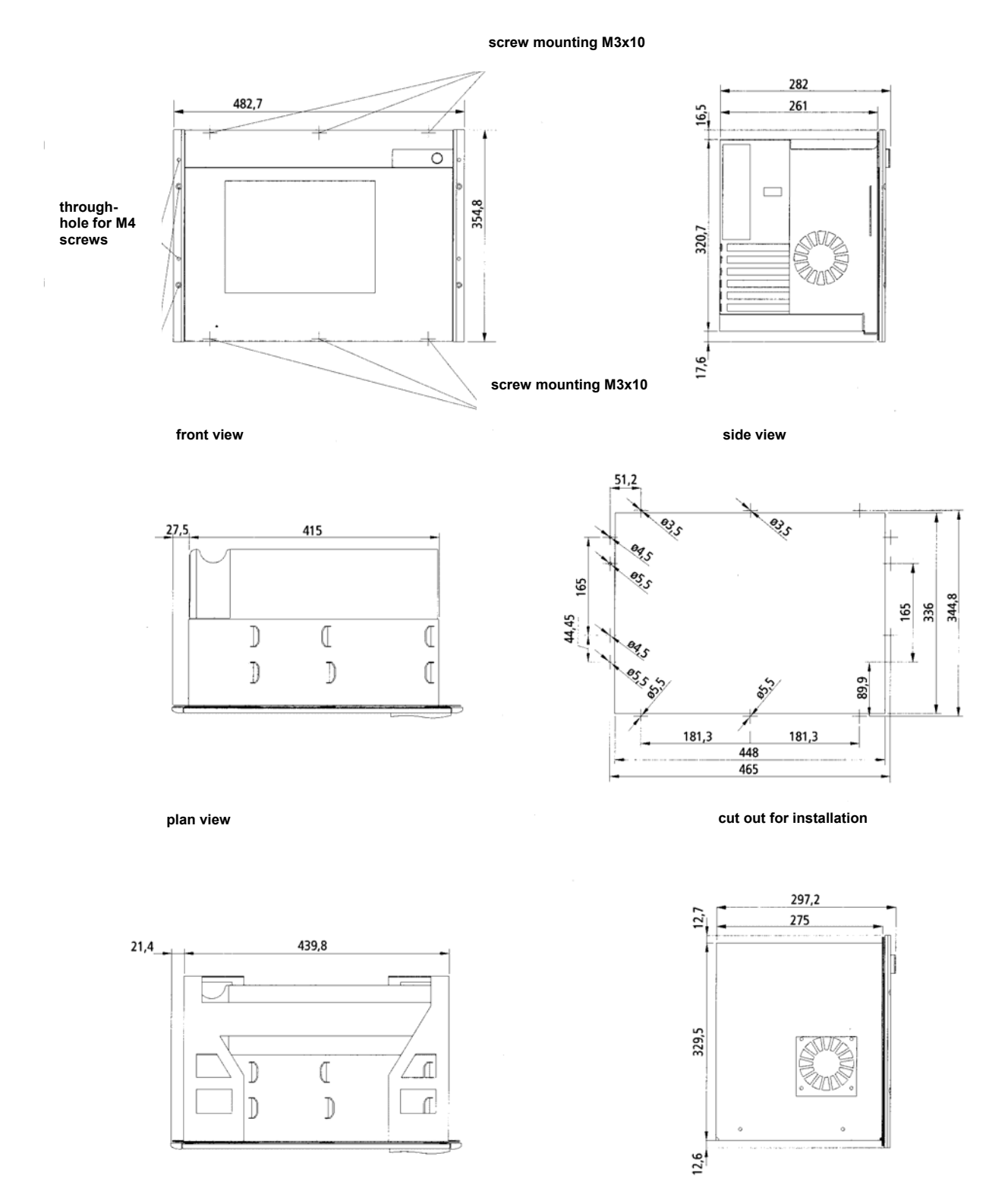

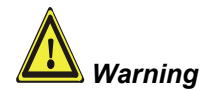

The assembly of the unit must take place with the orientation diagrammed here.

*Industrial-PC C3330*

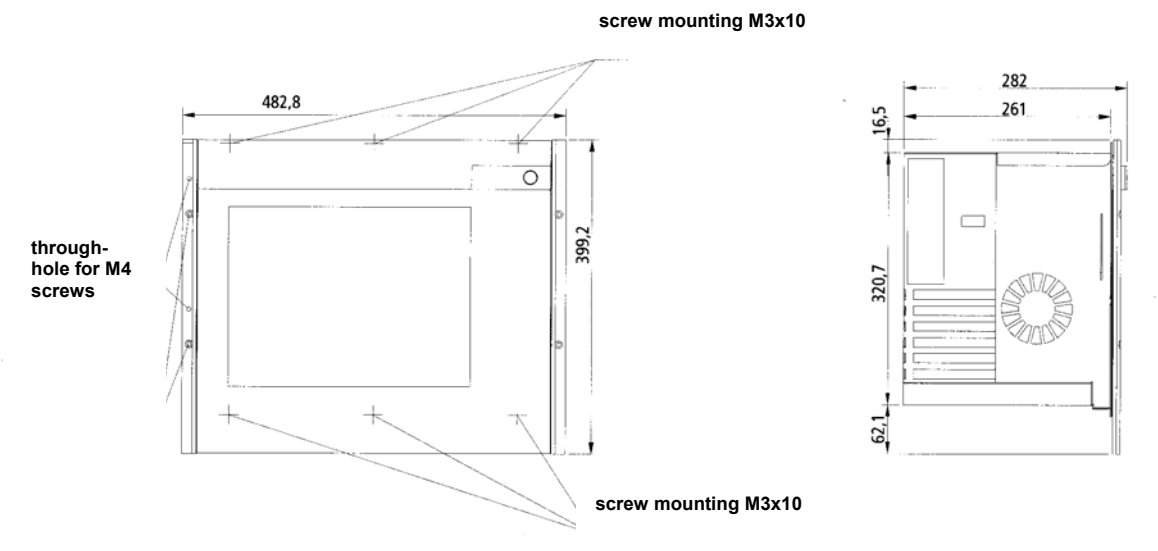

**front view side view**

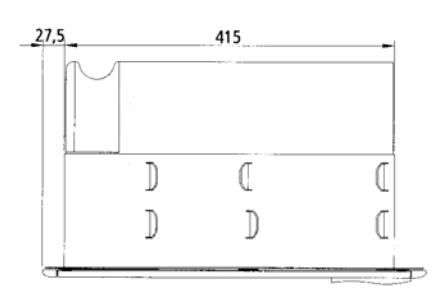

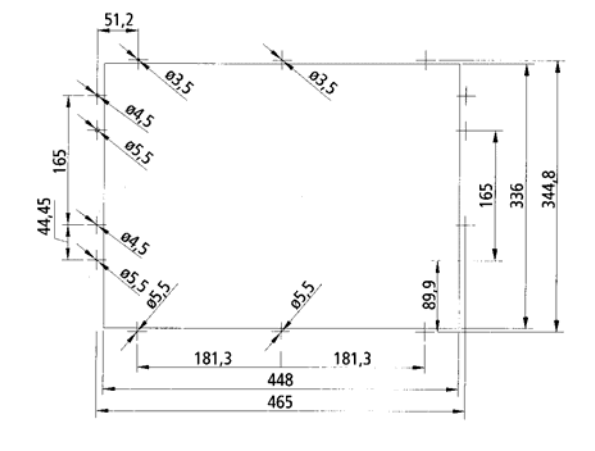

**plan view cut out for installation**

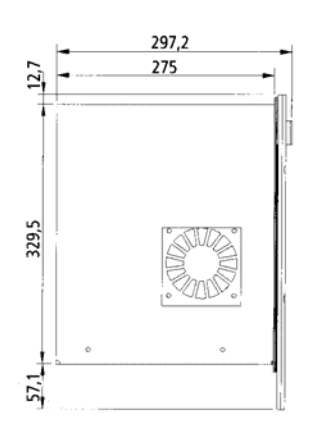

**side view with excerpt-frame for front assembly**

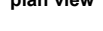

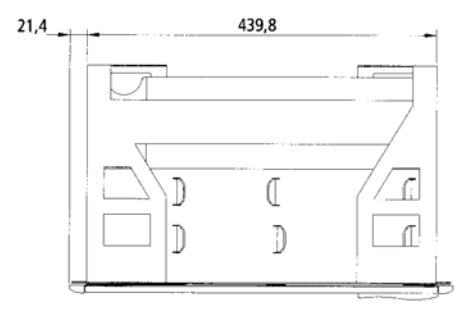

**plan view with excerpt-frame for front assembly**

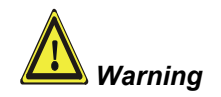

The assembly of the unit must take place with the orientation diagrammed here.

*Industrial-PC C3340*

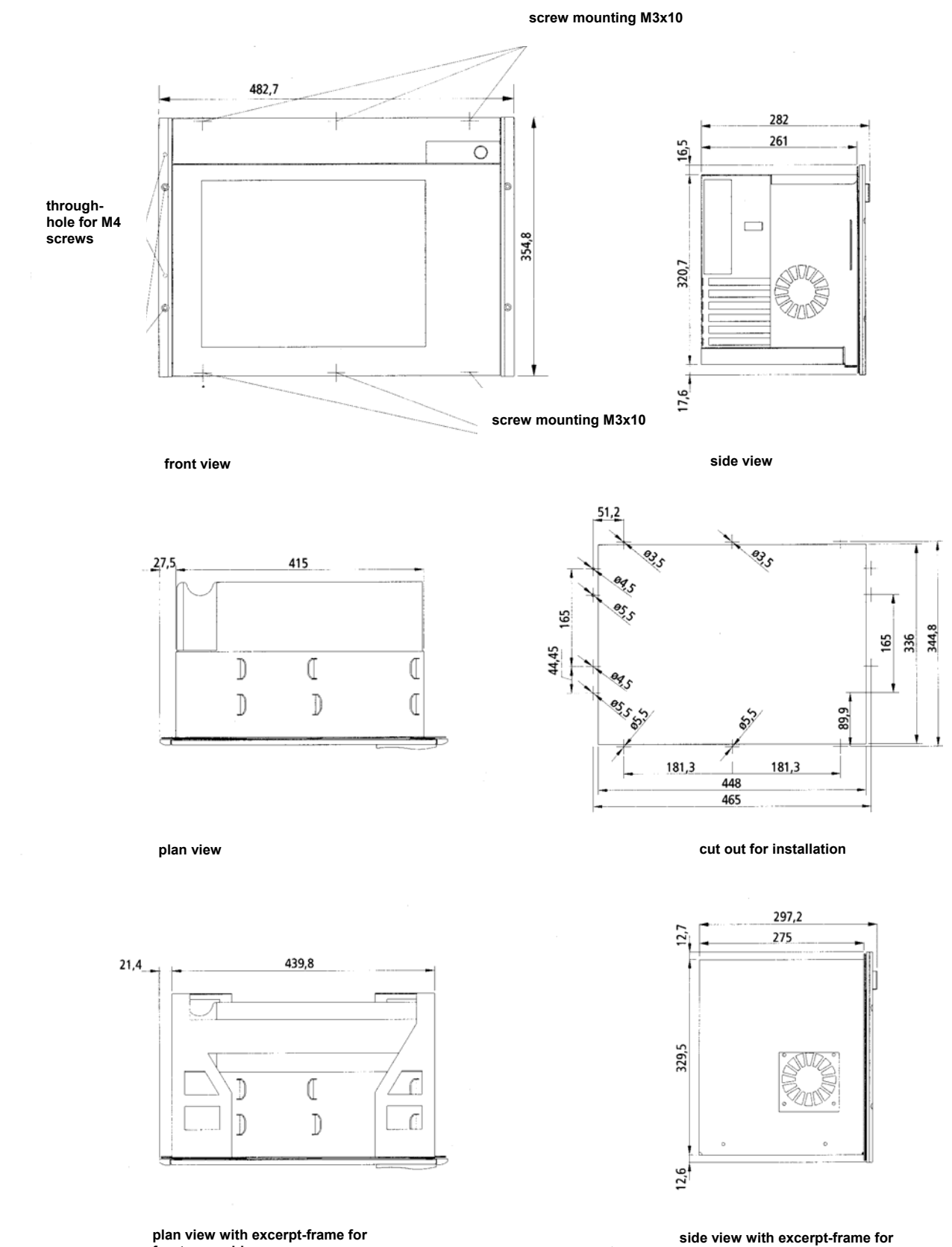

**plan view with excerpt-frame for front assembly**

**front assembly**

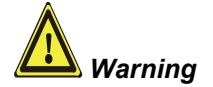

The assembly of the unit must take place with the orientation diagrammed here.

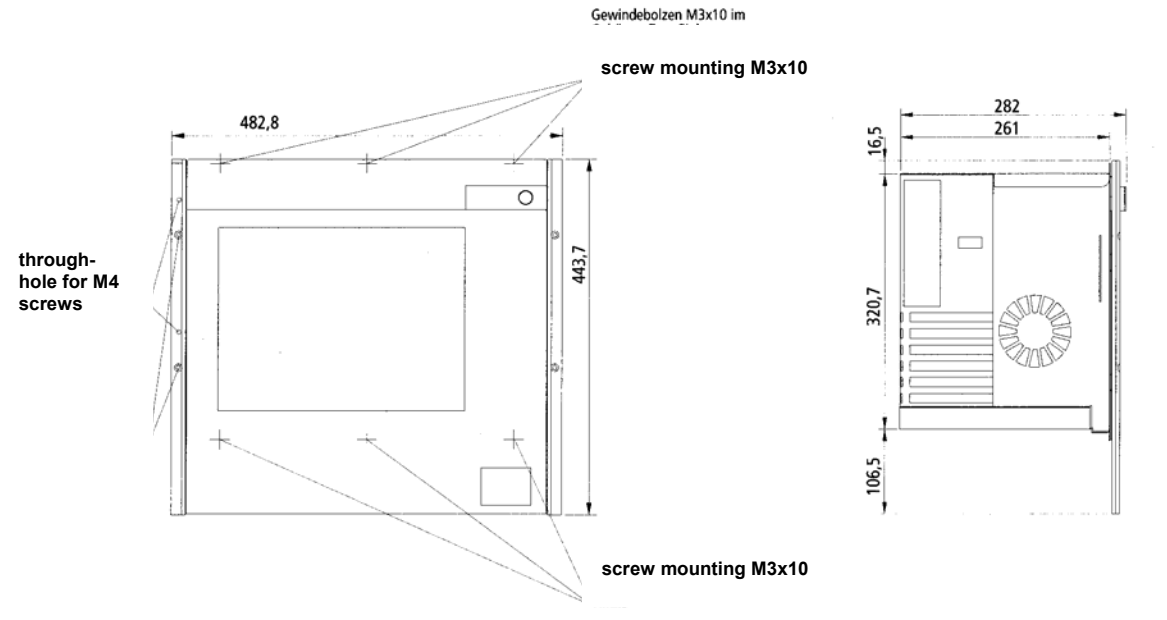

**front view side view**

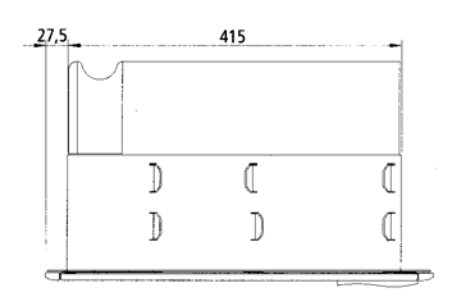

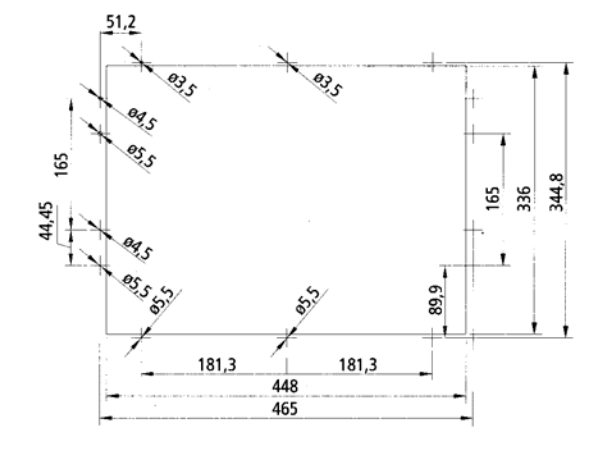

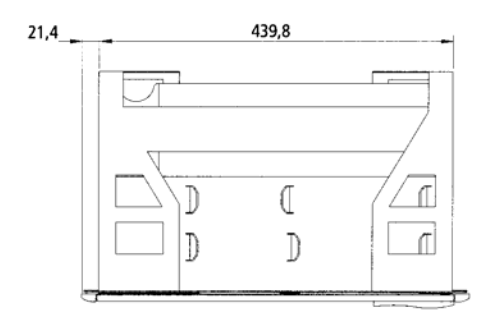

**plan view with excerpt-frame for front assembly side view with excerpt-frame for** 

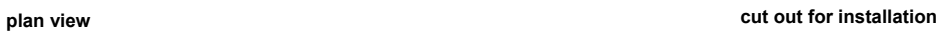

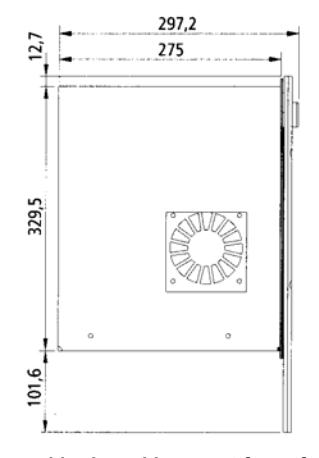

**front assembly**

# <span id="page-27-0"></span>**Appendix**

### <span id="page-27-1"></span>**Technical data**

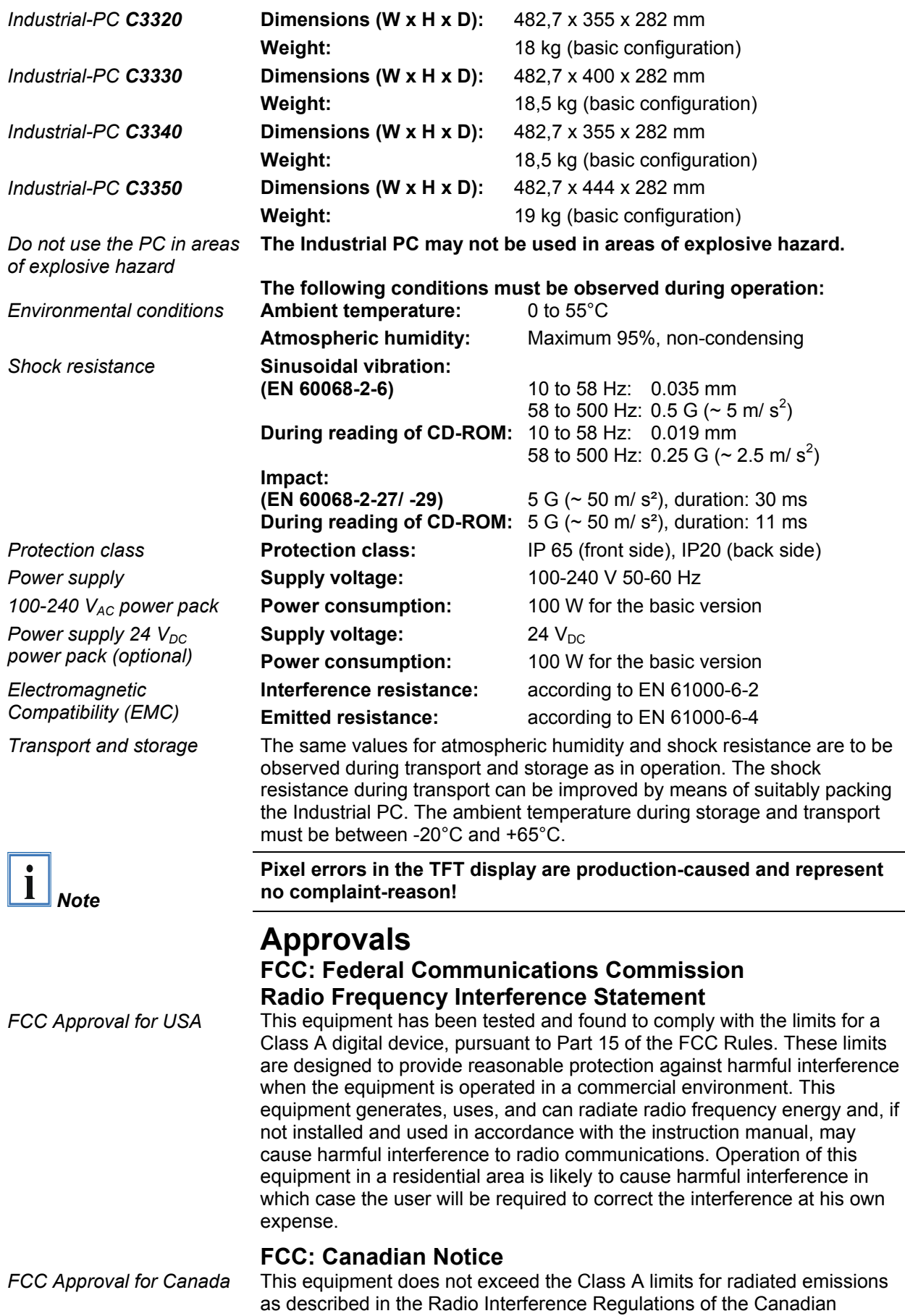

Department of Communications.